Документ подписан простой электронной подписью Информация о владельце: ФИО: Котенкова Светлана Владимирона Должность: Директор Дата подписания: 15.09.2021 07:55:13 Уникальный программный ключ: 4416d113ff2a6a4b931882373c1cf1143b8cd7bc

Калужский филиал ПГУПС

# **Фонд оценочных средств**

# **по учебной дисциплине**

*ОП.09 Информационные технологии в профессиональной деятельности*

программы подготовки специалистов среднего звена

по специальности СПО

*23.02.06 Техническая эксплуатация* 

*подвижного состава железных дорог* 

Базовая подготовка

Разработан на основе Федерального государственного образовательного стандарта среднего профессионального образования по специальности *23.02.06 Техническая эксплуатация подвижного состава железных дорог*

# **Разработчик(и):**

Калужский филиал ПГУПС преподаватель Е.В. Серегина

(место работы) (занимаемая должность) (инициалы, фамилия)

Утверждаю Заместитель директора по учебной работе \_\_\_\_\_\_\_\_\_\_\_\_\_/\_А.В. Полевой\_/ «\_28\_»\_июня\_2021 г.

Одобрено на заседании цикловой комиссии

Протокол № 11\_ от « $28$ » июня  $2021$  г.

Председатель ЦК \_\_\_\_\_\_\_\_\_\_\_\_\_\_ /\_Е.А.Фролова\_/

# **СОДЕРЖАНИЕ**

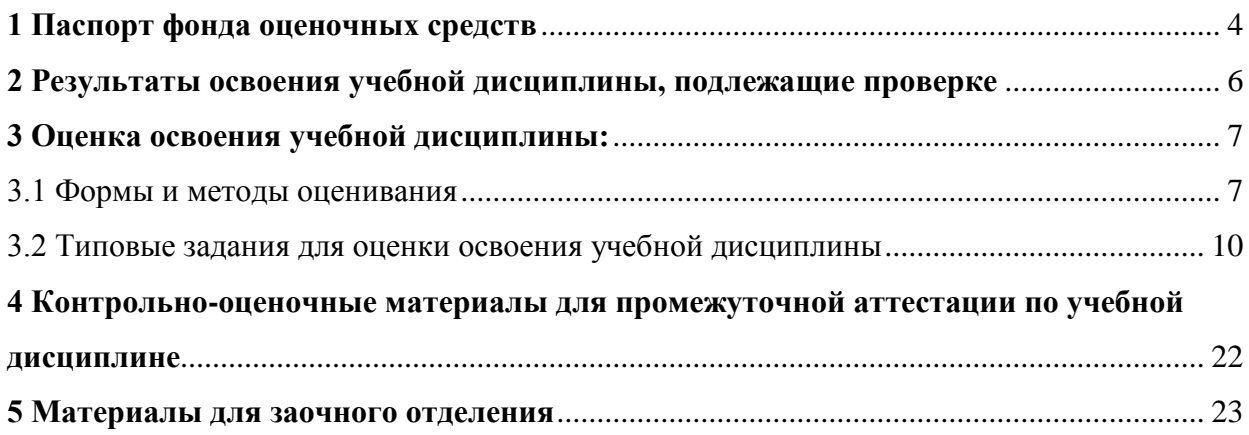

#### **1 Паспорт фонда оценочных средств**

<span id="page-3-0"></span>В результате освоения учебной дисциплины «Информационные технологии в профессиональной деятельности» обучающийся должен обладать предусмотренными ФГОС по специальности СПО 190623 Техническая эксплуатация подвижного состава железных дорог (базовая подготовка среднего профессионального образования) следующими умениями, знаниями, которые формируют профессиональную компетенцию, общими компетенциями и профессиональными компетенциями:

У 1. использовать средства вычислительной техники в профессиональной деятельности;

У 2. применять компьютерные и телекоммуникационные средства в профессиональной деятельности.

З 1. состав, функции и возможности использования информационных и телекоммуникационных технологий в профессиональной деятельности;

З 2. моделирование и прогнозирование в профессиональной деятельности.

ОК 1. Понимать сущность и социальную значимость своей будущей профессии, проявлять к ней устойчивый интерес.

ОК 2. Организовывать собственную деятельность, выбирать типовые методы и способы выполнения профессиональных задач, оценивать их эффективность и качество.

ОК 3. Принимать решения в стандартных и нестандартных ситуациях и нести за них ответственность.

ОК 4. Осуществлять поиск и использование информации, необходимой для эффективного выполнения профессиональных задач, профессионального и личностного развития.

ОК 5. Использовать информационно-коммуникационные технологии в профессиональной деятельности.

ОК 6. Работать в коллективе и команде, эффективно общаться с коллегами, руководством, потребителями.

ОК 7. Брать на себя ответственность за работу членов команды (подчиненных), результат выполнения заданий.

ОК 8. Самостоятельно определять задачи профессионального и личностного развития, заниматься самообразованием, осознанно планировать повышение квалификации.

4

ОК 9. Ориентироваться в условиях частой смены технологий в профессиональной деятельности.

ПК 1.1. Эксплуатировать подвижной состав железных дорог.

ПК 1.2. Производить техническое обслуживание и ремонт подвижного состава железных дорог в соответствии с требованиями технологических процессов.

ПК 1.3. Обеспечивать безопасность движения подвижного состава.

ПК 2.1. Планировать и организовывать производственные работы коллективом исполнителей.

ПК 2.2. Планировать и организовывать мероприятия по соблюдению норм безопасных условий труда.

ПК 2.3. Контролировать и оценивать качество выполняемых работ.

ПК 3.1. Оформлять техническую и технологическую документацию.

Формой аттестации по учебной дисциплине является дифференцированный зачет.

# <span id="page-5-0"></span>2 Результаты освоения учебной дисциплины, подлежащие проверке

2.1. В результате аттестации по учебной дисциплине осуществляется комплексная проверка следующих умений и знаний, а также динамика формирования общих компетенций

Таблица 1.1

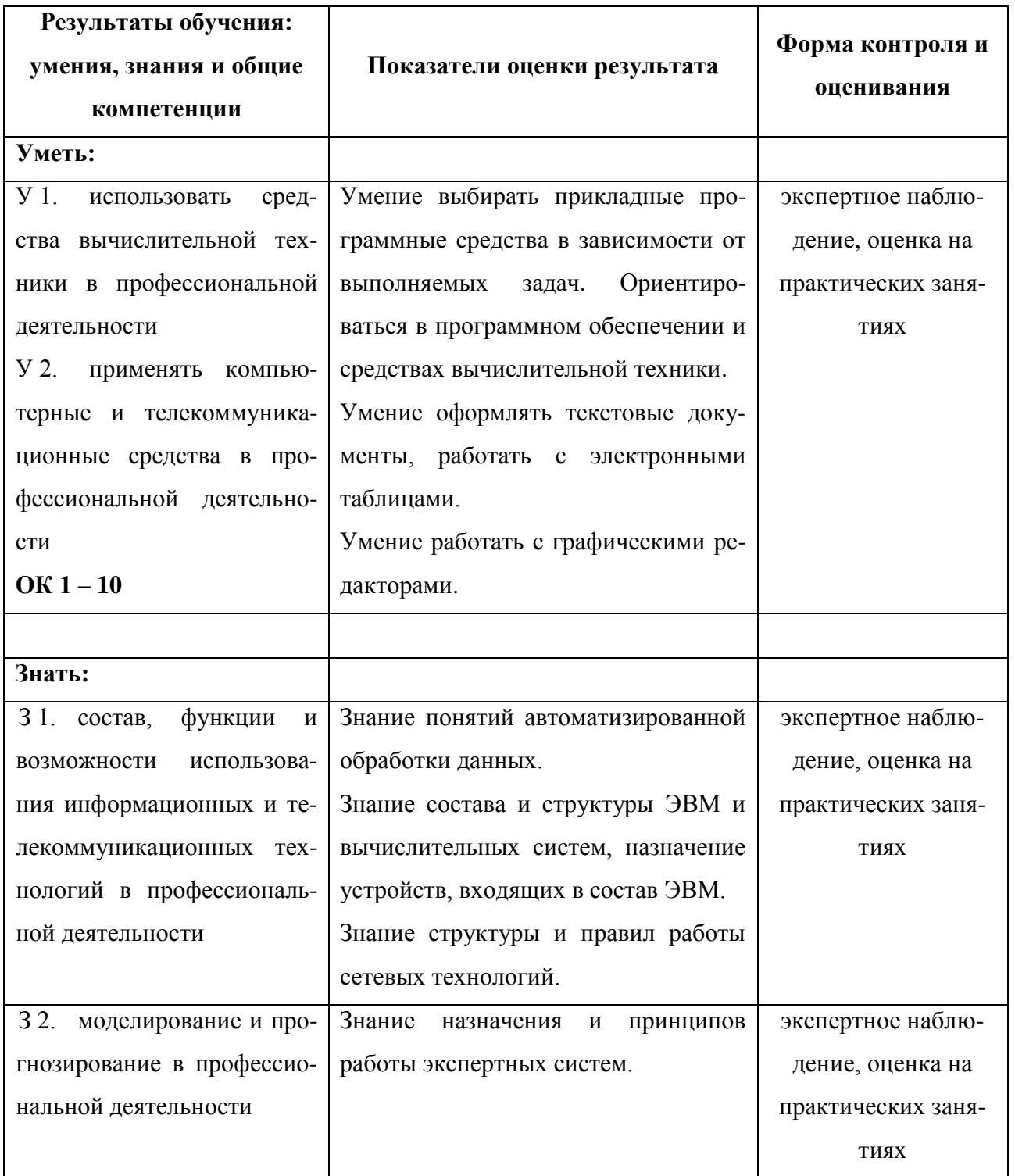

# <span id="page-6-0"></span>**3 Оценка освоения учебной дисциплины:**

# *3.1 Формы и методы оценивания*

<span id="page-6-1"></span>Предметом оценки служат умения и знания, предусмотренные ФГОС по дисциплине «Информационные технологии в профессиональной деятельности», направленные на формирование общих и профессиональных компетенций.

# Контроль и оценка освоения учебной дисциплины по темам (разделам)

Таблица 2.2

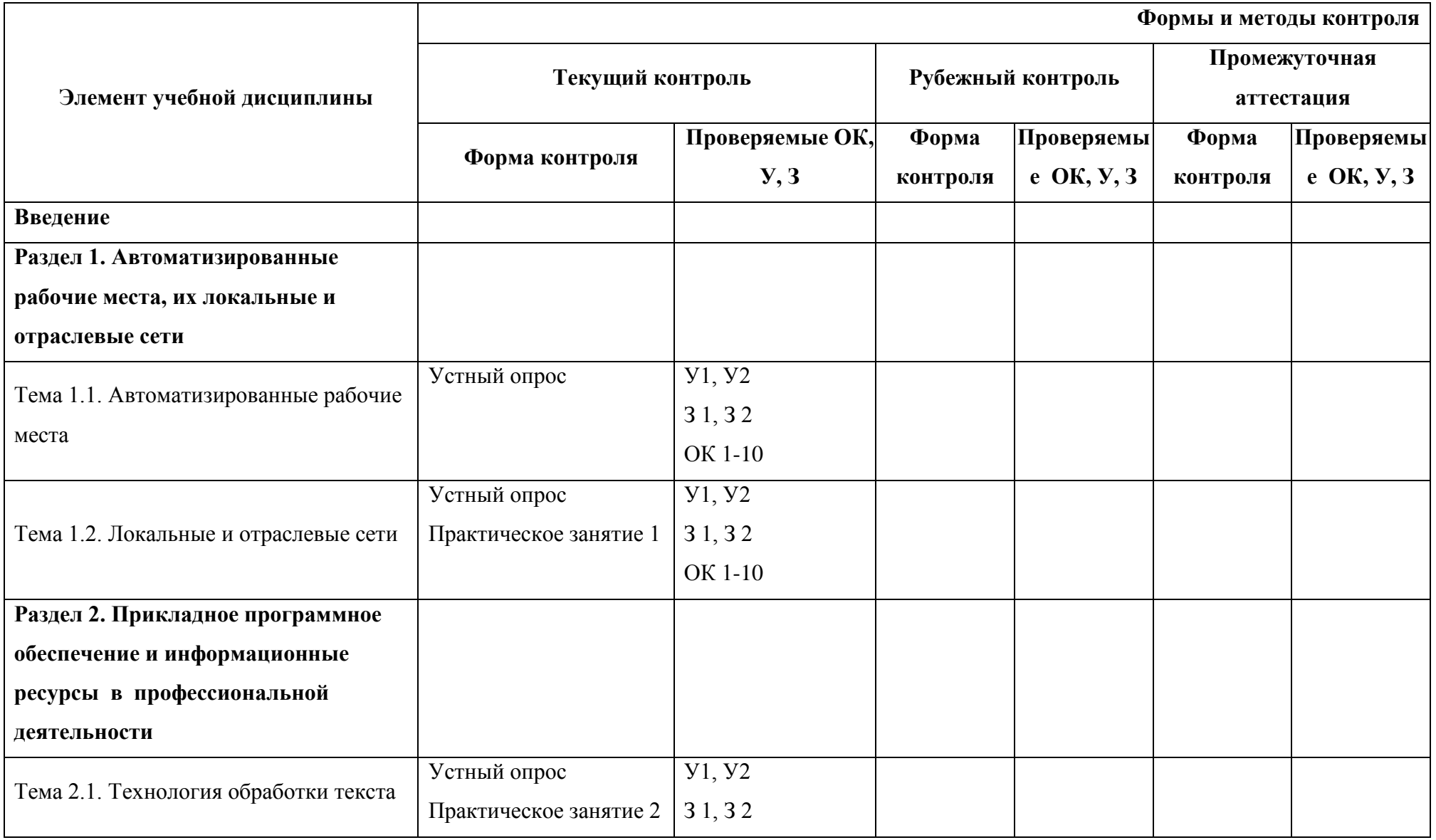

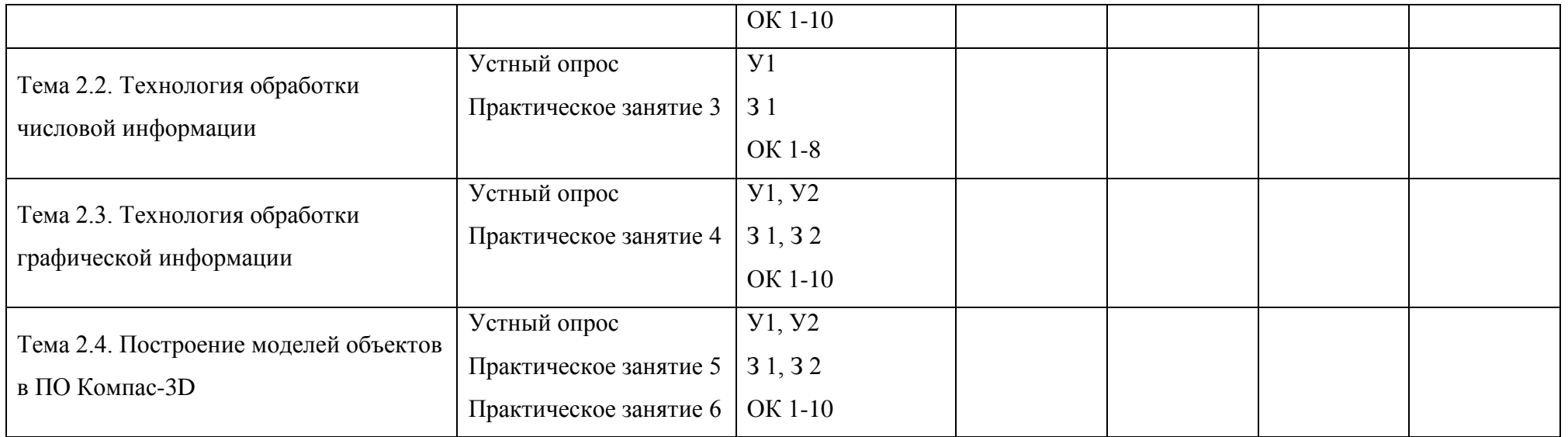

#### <span id="page-9-0"></span>*3.2 Типовые задания для оценки освоения учебной дисциплины*

#### **3.2.1. Типовые задания для оценки знаний.**

#### **1. Практические занятия**

#### **Практическое занятие 1**

**Тема:** Поиск информации в сети Интернет и Интранет

**Цель:** Освоить приемы работы с информационно-поисковыми системами.

#### **Ход работы:**

1. Ознакомиться с процессом поиска информации.

2.Выполнить задание, результаты записать в отчет по работе.

3.Сделать вывод.

#### **Выполнение:**

Поиск информации представляет собой процесс выявления в некотором множестве [документов](http://ru.wikipedia.org/wiki/%D0%94%D0%BE%D0%BA%D1%83%D0%BC%D0%B5%D0%BD%D1%82) [\(текстов\)](http://ru.wikipedia.org/wiki/%D0%A2%D0%B5%D0%BA%D1%81%D1%82) всех тех, которые посвящены указанной теме (предмету), удовлетворяют заранее определенному условию поиска [\(запросу\)](http://ru.wikipedia.org/wiki/%D0%97%D0%B0%D0%BF%D1%80%D0%BE%D1%81) или содержат необходимые (соответствующие информационной потребности) [факты,](http://ru.wikipedia.org/wiki/%D0%A4%D0%B0%D0%BA%D1%82) сведения, [данные.](http://ru.wikipedia.org/wiki/%D0%94%D0%B0%D0%BD%D0%BD%D1%8B%D0%B5)

#### **ВИДЫ поиска:**

[Полнотекстовый поиск](http://ru.wikipedia.org/wiki/%D0%9F%D0%BE%D0%BB%D0%BD%D0%BE%D1%82%D0%B5%D0%BA%D1%81%D1%82%D0%BE%D0%B2%D1%8B%D0%B9_%D0%BF%D0%BE%D0%B8%D1%81%D0%BA) — поиск по всему содержимому документа.

Поиск по [метаданным](http://ru.wikipedia.org/wiki/%D0%9C%D0%B5%D1%82%D0%B0%D0%B4%D0%B0%D0%BD%D0%BD%D1%8B%D0%B5) — это поиск по неким атрибутам документа, поддерживаемым системой — название документа, дата создания, размер, автор и т. д.

#### **Методы поиска:**

**Адресный поиск** Процесс поиска документов по чисто формальным признакам, указанным в запросе.

**Семантический поиск** Процесс поиска документов по их [содержанию.](http://ru.wikipedia.org/wiki/%D0%A1%D0%BE%D0%B4%D0%B5%D1%80%D0%B6%D0%B0%D0%BD%D0%B8%D0%B5_(%D0%BB%D0%B8%D1%82%D0%B5%D1%80%D0%B0%D1%82%D1%83%D1%80%D0%B0))

**Документальный поиск** Процесс поиска в хранилище информационно-поисковой системы [первичных документов](http://ru.wikipedia.org/wiki/%D0%9F%D0%B5%D1%80%D0%B2%D0%B8%D1%87%D0%BD%D1%8B%D0%B9_%D0%B4%D0%BE%D0%BA%D1%83%D0%BC%D0%B5%D0%BD%D1%82) или в [базе данных](http://ru.wikipedia.org/wiki/%D0%91%D0%B0%D0%B7%D0%B0_%D0%B4%D0%B0%D0%BD%D0%BD%D1%8B%D1%85) вторичных документов, соответствующих запросу пользователя.

**Фактографический поиск** Процесс поиска фактов, соответствующих информационному запросу.

#### **Задание:**

1. Найдите информацию по теме согласно варианту, скопируйте в тестовый редактор, выберите главное, распечатайте. **1 страницу**

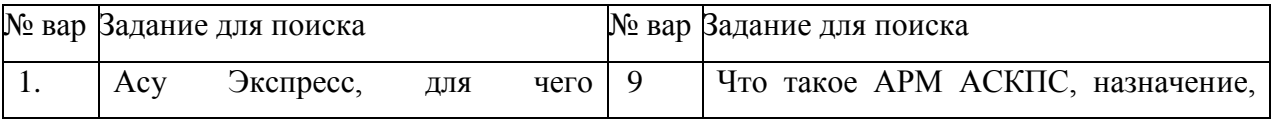

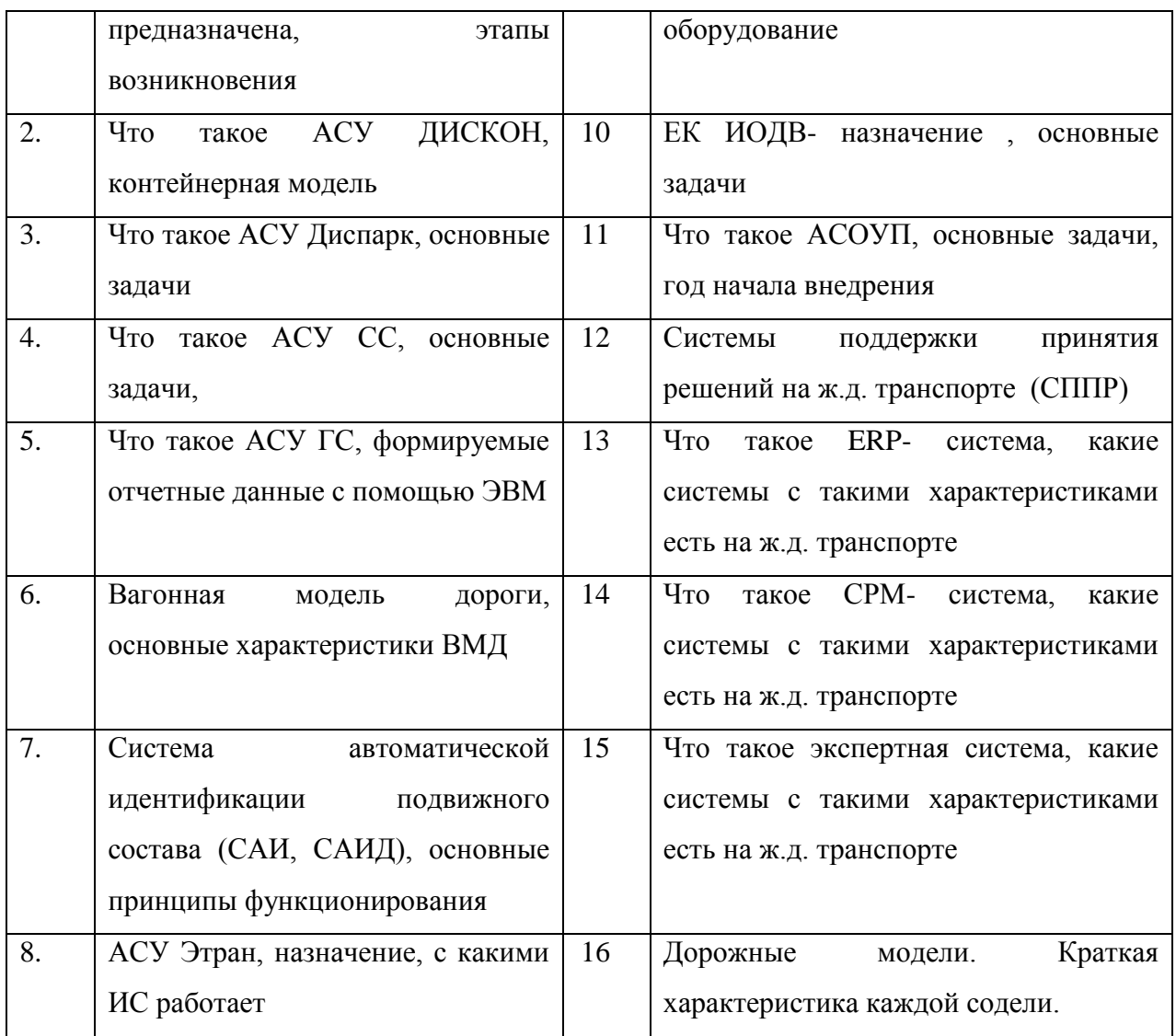

2. Запишите данные АРМа АСК ПС в реальном времени по образцу:

# Практическое занятие 1

«Поиск информации в Интернет и Интранет»

Выполнил студент группа КАЭТ-

# Работа на АРМ АСКПС

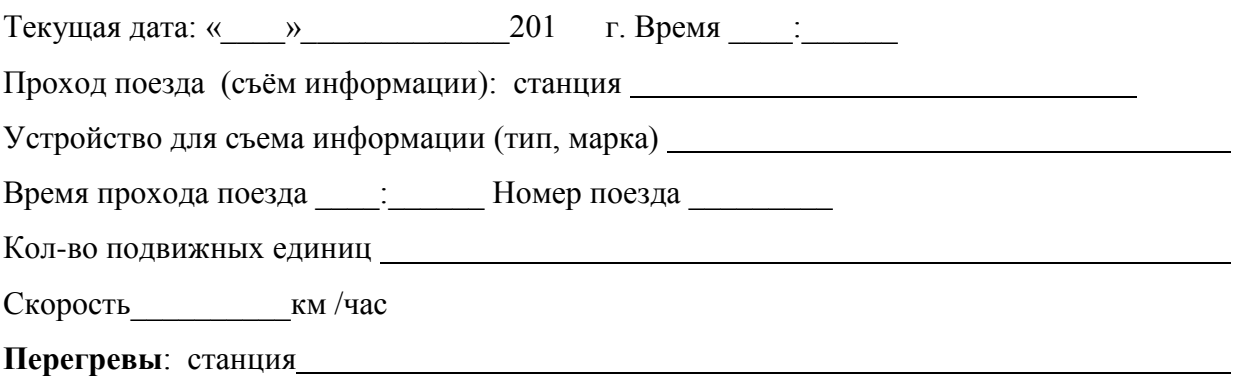

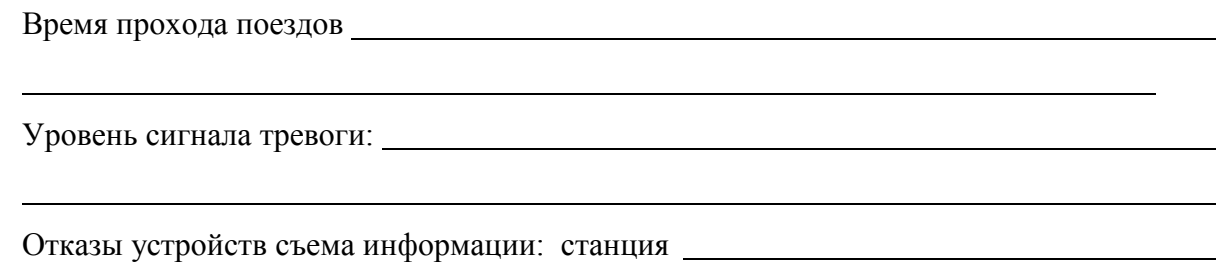

**Вывод:** В ходе работы ознакомились с видами и методами поиска информации, рассмотрели язык запросов, осуществили поиск информации в СПД ОАО «РЖД»

#### **Практическое занятие 2.**

*Ввод информации с помощью сканера. Редактирование и форматирование сканированных документов.*

*Цель:* Ознакомиться с программой ABBYY Fine Reader, научиться сканировать и распознавать сканированные документы; форматировать и редактировать сканированные документы с помощью текстового редактора MS Word.

#### *Ход работы:*

1. Ознакомиться с программой ABBYY Fine Reader. Зарисовать окно программы.

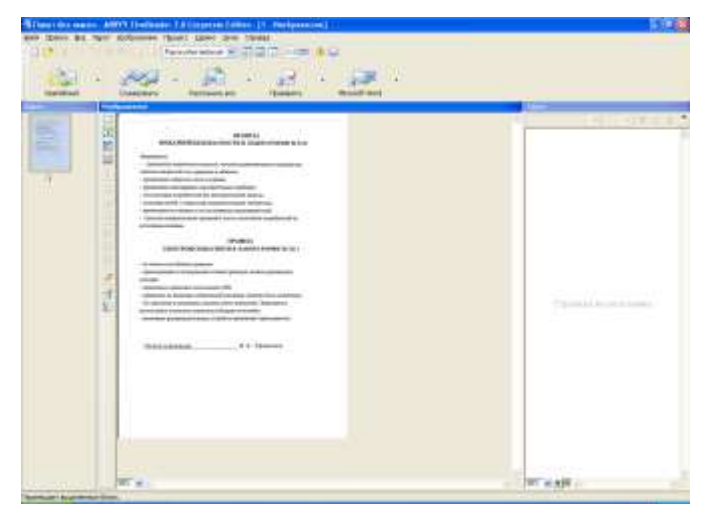

2. Отсканировать и распознать текстовый фрагмент, содержащий иллюстрацию и таблицу.

- 3. Сохранить сканированный документ в текстовом редакторе.
- 4. Отредактировать полученный после сканирования документ.
- Определить 2-3 заголовка разных уровней.
- $\checkmark$  Установить параметры для шрифта Times New Roman, 12 пт
- Установить параметры для абзацев межстрочный интервал 1, красная строка 1,25, выравнивание по ширине.
	- Сформировать автоматическое содержание.
- 5. Распечатать полученный документ.
- 6. Сделать выводы по работе.

# *Вывод:*

#### **Практическое занятие 3**

#### *Работа в среде табличного процессора MS Excel*

*Цель:* освоение основных операций по созданию, редактированию и оформлению электронной таблицы в среде табличного процессора MS Excel.

# *Ход работы:*

1.Сформировать таблицу вычисления заданных функций с использованием операции Копирования формул и построить графики функций.

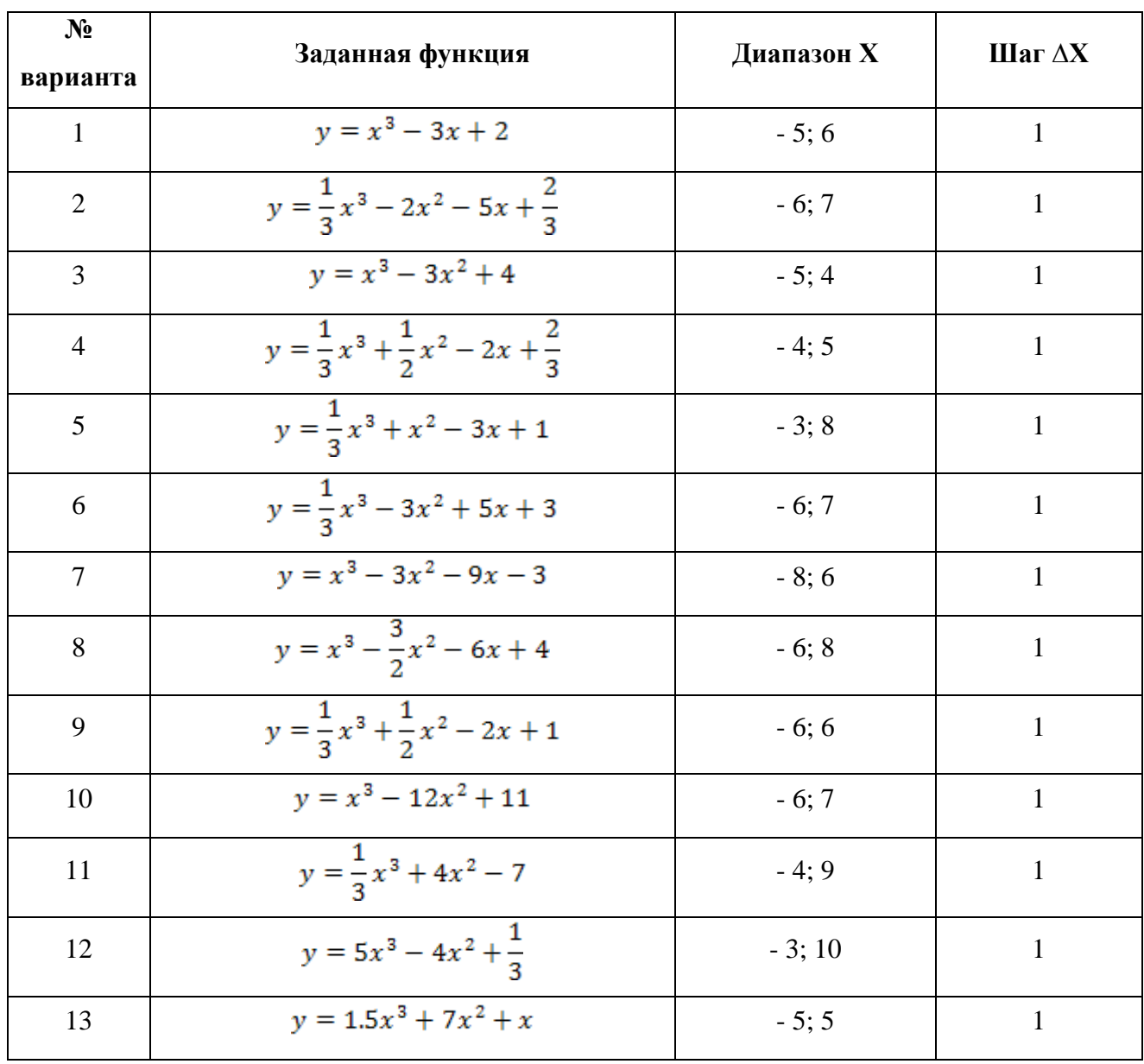

Таблица 1

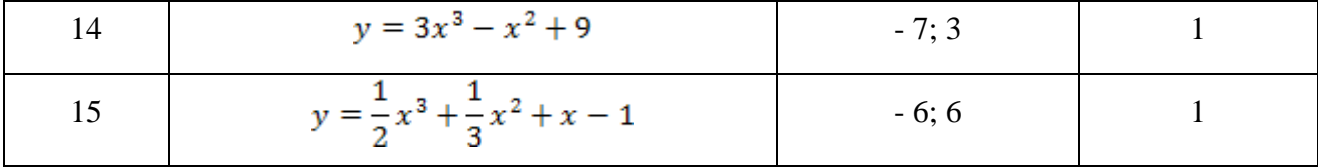

#### Таблица 2

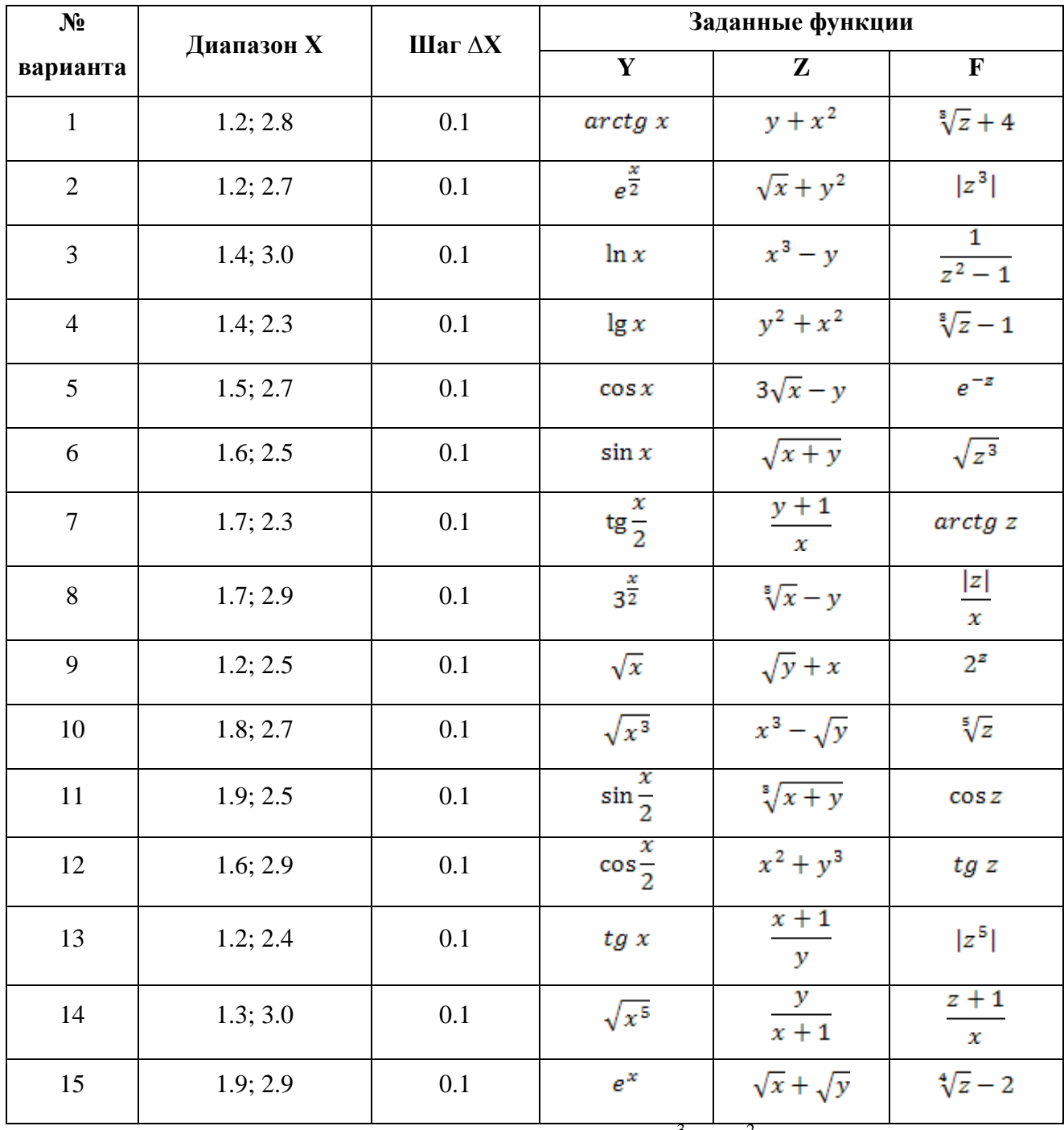

1. На примере нахождения решения уравнения  $x^3 - 3x^2 + x = -1$ , освоить прием нахождения решения путем подбора параметров.

- Занести в ячейку А1 значение 0

- Занесите в ячейку В1 левую часть уравнения, используя в качестве независимой переменной ссылку на ячейку A1. Соответствующая формула может, например, иметь вид  $= A1^{3} - 3 + A1^{2} + A1$ 

- Дайте команду Данные - Анализ «что если» - Подбор параметра...

- В поле Установить в ячейке укажите В1, в поле Значение задайте -1, в поле Изменяя значение ячейки укажите А1

- Щелкните на кнопке ОК.
- 2. Сделать выводы по работе.

#### Практическое занятие 6.

#### Работа в графическом редакторе Visio.

Цель: Научиться создавать графические документы, используя стандартные библиотеки графического редактора Visio.

Ход работы:

- 1. Открыть редактор Visio Professional.
- 2. Зарисовать панель инструментов, описать назначение основных кнопок.

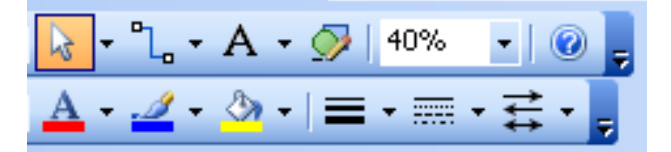

- 3. Для открытия библиотек символов используется меню File Stencils
- 4. Нарисовать схему потоков информации САИ В АСУТ.

Для схемы используются элементы следующих стандартных библиотек:

- $\checkmark$  Computers and Monitor
- **Conceptual Web Site Shapes**
- **Network and Peripherals**
- **Marketing Shapes**  $\checkmark$

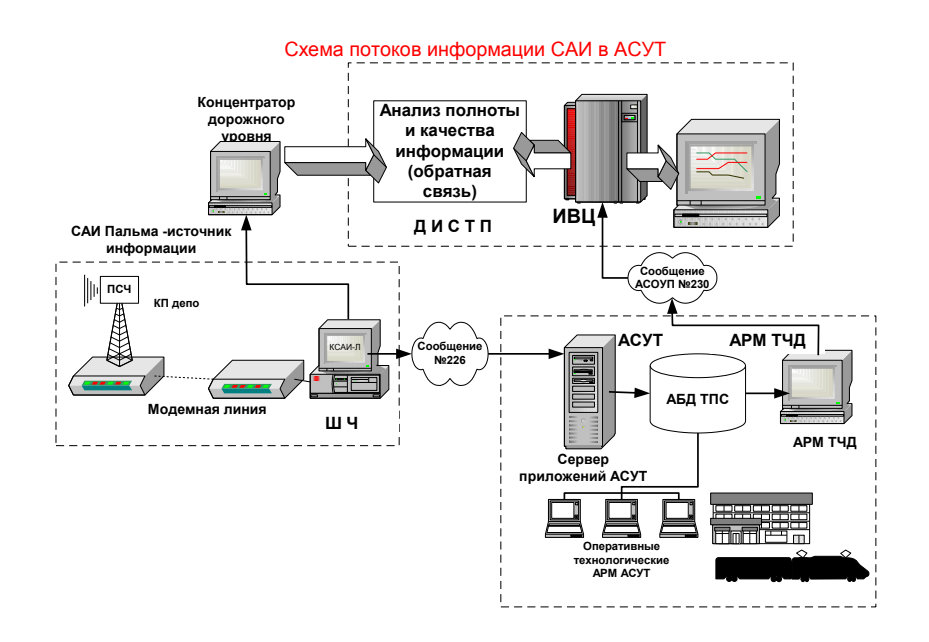

- 5. Распечатать полученный документ.
- 6. Сделать вывод по работе.

# **Практическое занятие 5**

## *Основные приемы работы в ПО Компас-3D.*

*Цель:* освоение основных приемов работы в ПО Компас-3D, построение плоских фигур и наненсение размеров на чертеже.

*Ход работы:*

- 1. Запустить редактор Компас-3D. (Пуск Программы Компас-3D)
- 2. Создать лист.
- 3. Заполнить основную надпись.
- 4. Построить чертеж по варианту.

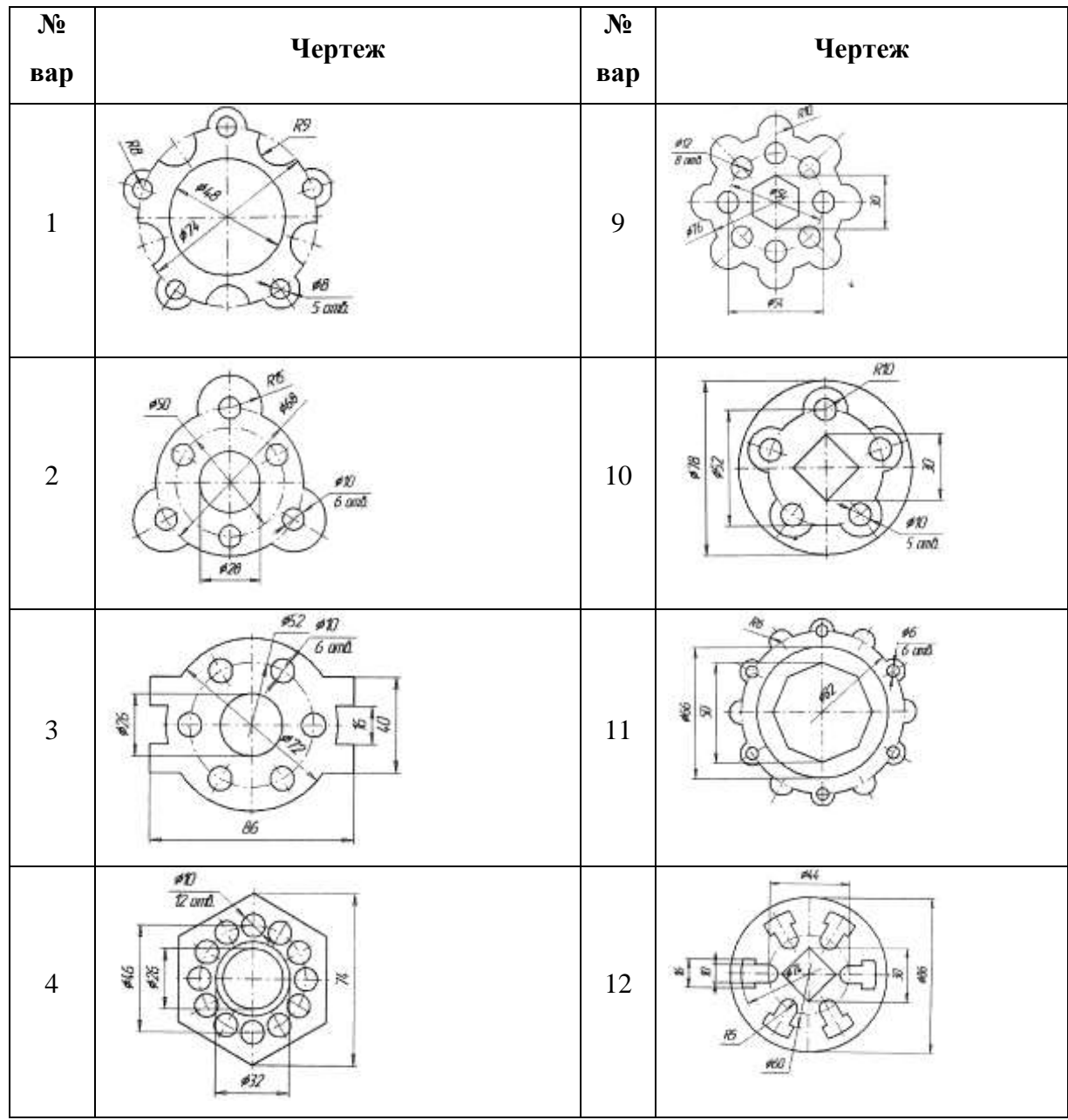

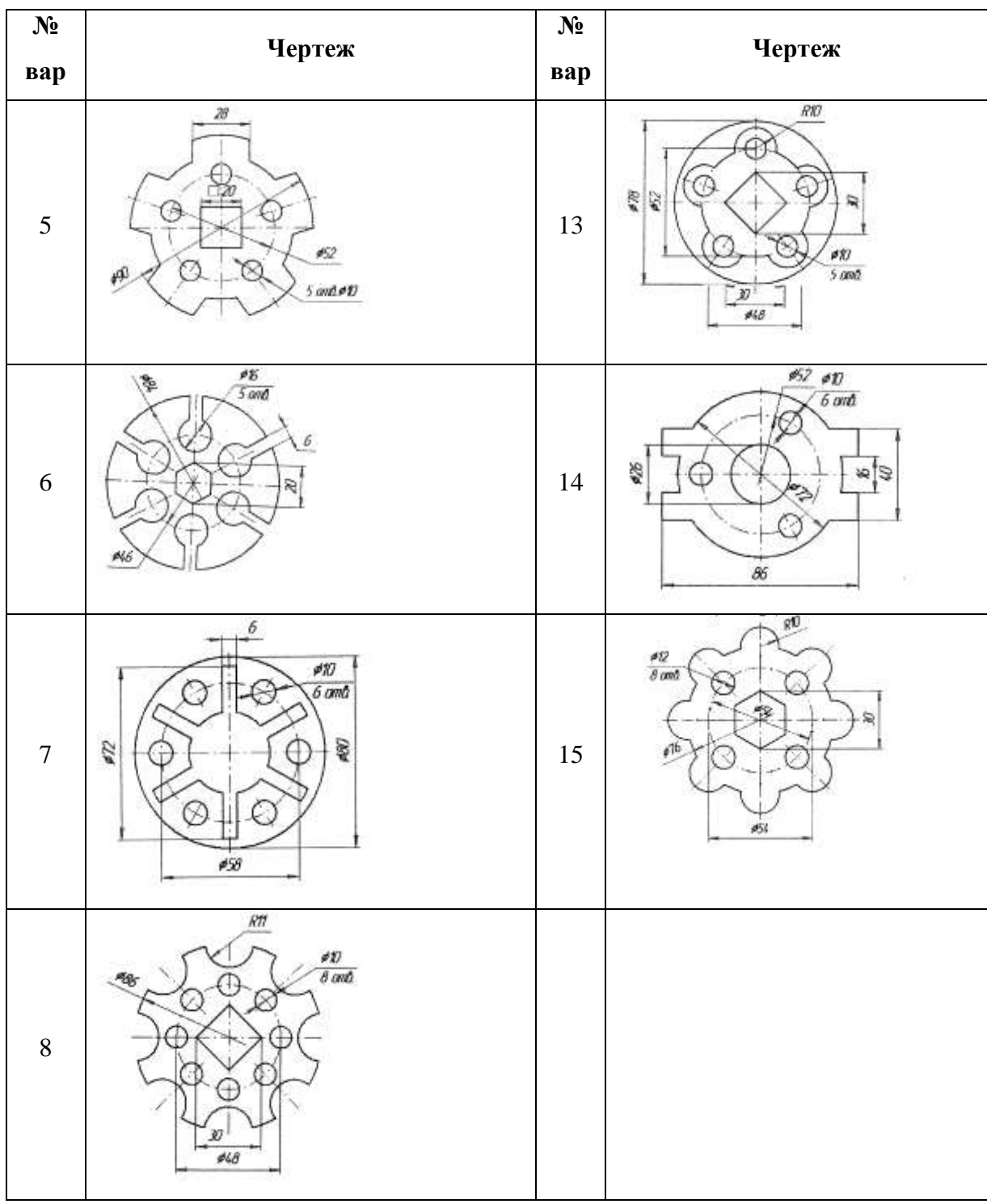

- 5. Найти площадь и периметр полученного замкнутого контура.
- 6. Распечатать полученный документ.
- 7. Сделать выводы по работе.

**Практическое занятие 6.**

*Работа с 3-хмерными объектами в ПО Компас-3D.*

*Цель:* освоение основных приемов работы с 3-хмерными объектами в ПО Компас-3D, внесение изменений в объекты, создание сечений.

# *Ход работы:*

- 1. Запустить редактор Компас-3D. (Пуск Программы Компас-3D)
- 2. Файл Создать Деталь
- 3. Создать трехмерный объект согласно варианта.
- 4. Создать заготовку для чертежа, выбрать виды, необходимые на чертеже.
- 5. Нанести размеры на чертеж, заполнить основную надпись.
- 6. Распечатать полученный документ.

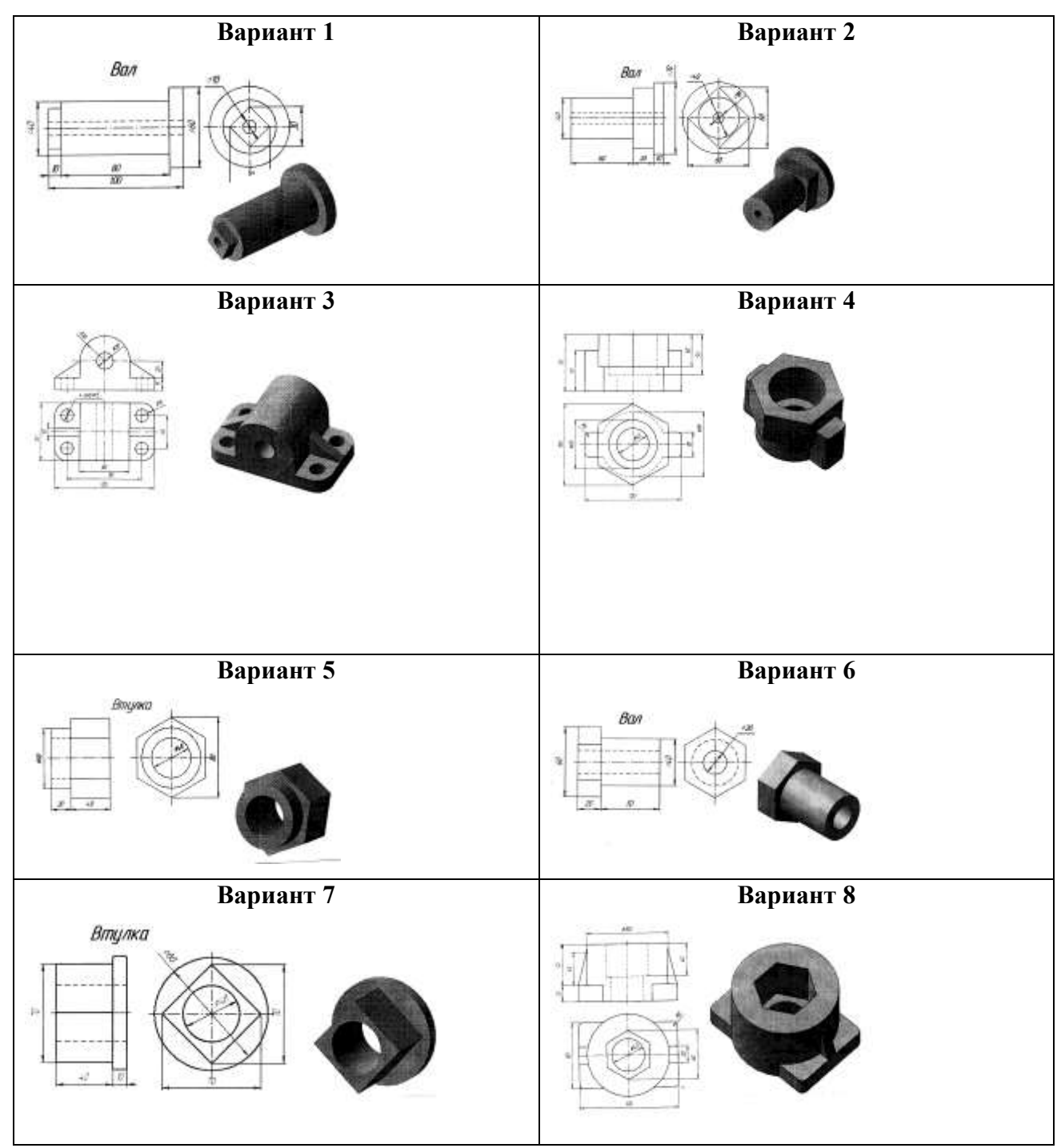

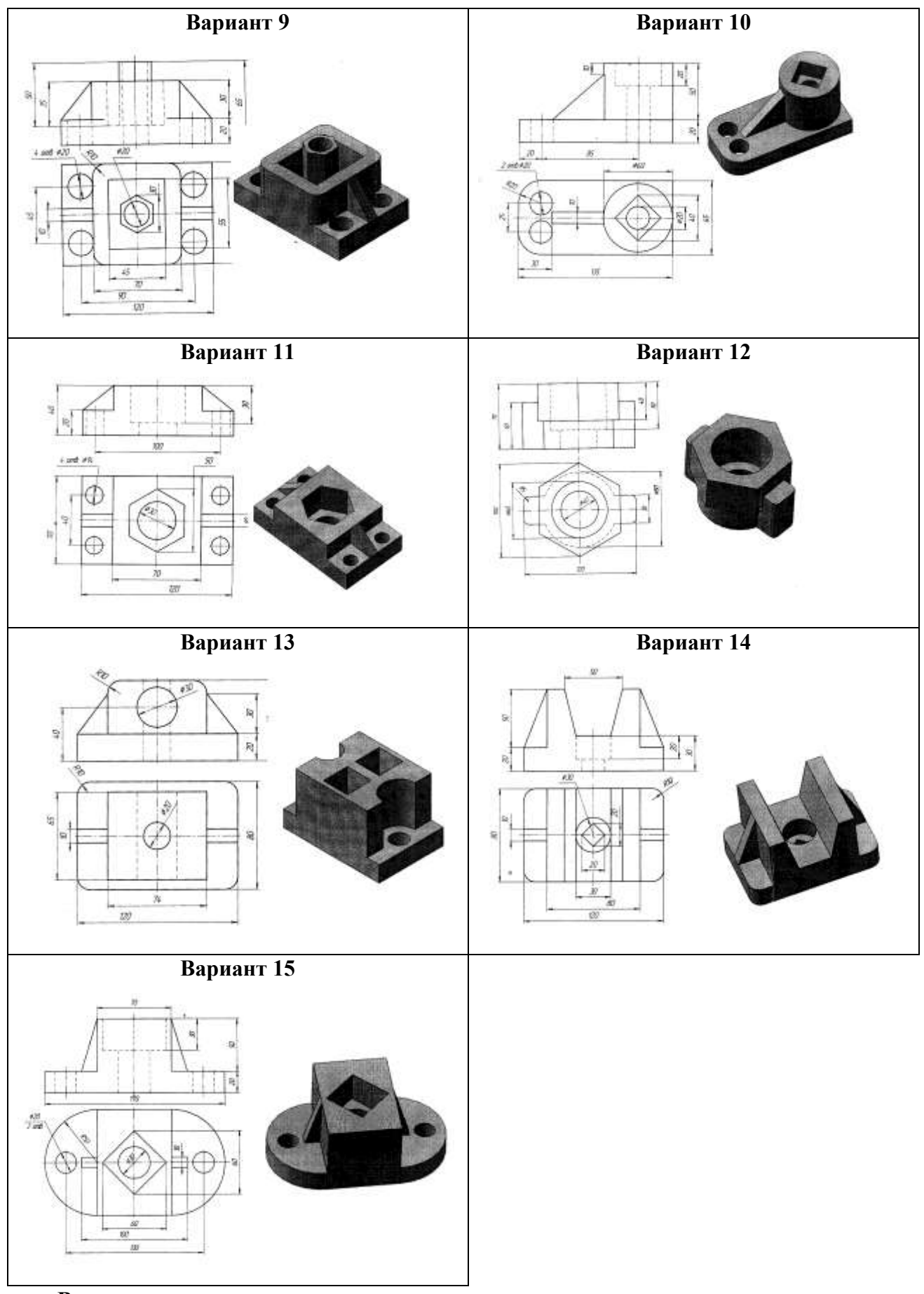

**Вывод:**

# **2. Устные опросы**

## **Раздел 1. Автоматизированные рабочие места, их локальные и отраслевые сети**

Тема 1.1. Автоматизированные рабочие места

- Классификация информационных систем.
- Структура информационной системы.
- Структура ИСЖТ.
- Информационная среда и инфраструктура информатизации.
- КИТы информационной системы железнодорожного транспорта.
- Основные направления деятельности АСУТ.

Тема 1.2. Локальные и отраслевые сети

- Сети передачи данных
- СПД линейных предприятий
- СПД дорожного уровня
- СПД сетевого уровня
- Информационные ресурсы.
- СетьИнтернет. Сервисы Интернета.

# **Раздел 2. Прикладное программное обеспечение и информационные ресурсы в**

#### **профессиональной деятельности**

Тема 2.1. Технология обработки текста

Технология сканирования документов.

 Процесс редактирования и форматирования отсканированных документов и документов, скопированных из Интернет.

Тема 2.2. Технология обработки числовой информации

- Назначение электронных таблиц.
- Работа с формулами и функциями в электронных таблицах.
- Построение диаграмм и графиков в электронных таблицах.

Тема 2.3. Технология обработки графической информации

- Типы компьютерной графики.
- Редакторы растровой и векторной графики.
- Принципы работы в MS Visio.

Тема 2.4. Построение моделей объектов в ПО Компас-3D

- Принципы работы в КОМПАС 3D.
- Создание двухмерных объектов. Панель свойств для объектов.
- Построение трехмерных объектов, основные операции.
- Создание чертежа объемной детали.

# <span id="page-21-0"></span>**4 Контрольно-оценочные материалы для промежуточной аттестации по учебной дисциплине**

Предметом оценки являются умения и знания. Контроль и оценка осуществляются с использованием следующих форм и методов:

Текущий контроль проводится ежеурочно в форме: устного ответа, оценки выполнения практического занятия.

Оценка освоения дисциплины предусматривает проведение итогового теста.

#### I. ПАСПОРТ

#### **Назначение:**

КОС предназначен для контроля и оценки результатов освоения учебной дисциплины *Информационные технологии в профессиональной деятельности* по специальности СПО *23.02.06 Техническая эксплуатация подвижного состава железных дорог.*

#### **Умения:**

- У 1. использовать средства вычислительной техники в профессиональной деятельности;
- У 2. применять компьютерные и телекоммуникационные средства в профессиональной деятельности.

#### **Знания:**

- З 1. состав, функции и возможности использования информационных и телекоммуникационных технологий в профессиональной деятельности;
- З 2. моделирование и прогнозирование в профессиональной деятельности.

#### **Критерии оценок.**

Оценка «5» - ответы на вопросы даны в полном объеме, все задачи решены верно.

Оценка «4» - ответы на вопросы даны в полном объеме, все задачи решены верно, но допущены неточности или несущественные ошибки при оформлении документов.

Оценка «3» - ответы на вопросы даны, все задачи решены, но допущены существенные ошибки и неточности.

Оценка «2» - ответы на вопросы не даны, задачи не решены.

#### <span id="page-22-0"></span>5 Материалы для заочного отделения

#### Практические занятия

Практическое занятие 1

Тема: Создание текстового документа и форматирование текста.

Цель занятия. Изучение информационной технологии создания, форматирования и сохранения документов

Ход занятия

1. Запустите текстовый редактор. Установите параметры станицы А4 книжная, поле левое 21 см, остальные 1 см. Установите параметры шрифта: гарнитура шрифта-Times New Roman, размер шрифта-12, начертание - обычное.

2. Наберите один абзац текста по образцу. Первая строка- отступ стандартный; Межстрочный интервал - полуторный; Выравнивание – по ширине. Скопируйте 1 абзац, вставь его после текста первого.

3. Вставьте после текста следующие символы

©, §, — вкладка Специальные символы;  $\mathcal{L}$  • В — вкладка Символы

4. Установите в первом абзаце напечатанного текста различные размеры шрифта: первое слово — 22 пт., второе — 18 пт., третье — 14 пт., четвертое — 10 пт.

5. Произведите во втором абзаце следующие преобразования, выделяя нужные слова: первые два слова оформить полужирным шрифтом; вторые два слова — курсивом; третьи два слова — подчеркиванием: следующие два слова — курсивом + полужирным + подчеркиванием.

6. Оформите во втором абзаце в первой строке каждые два слова разным пветом

7. Задайте во втором абзаце разные виды подчеркивания: первое слово — с одинарным подчеркиванием. второе - с пунктирным подчеркиванием, третье - с двойным подчеркиванием.

8. Добавьте нижний колонтитул: укажите свою ФИО, группу и дату. Покажите работу преподавателю и распечатайте документ.

ВЫВОД: Сделать выводы о возможностях текстового редактора.

Образец текста:

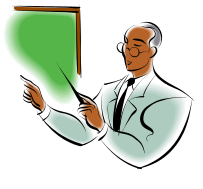

Настоящим уведомляем, что студент (Фамилия И. О.) группы (Группа) легко владеет тестовым редактором и быстро осваивает новые методы работы.

Выполнив наши задания, надеемся Вы сможете плодотворно

23

использовать тестовый редактор в своей дальнейшей работе, продолжая осваивать возможности этой программы.

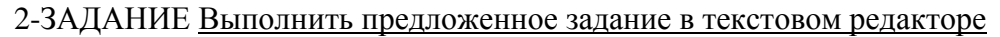

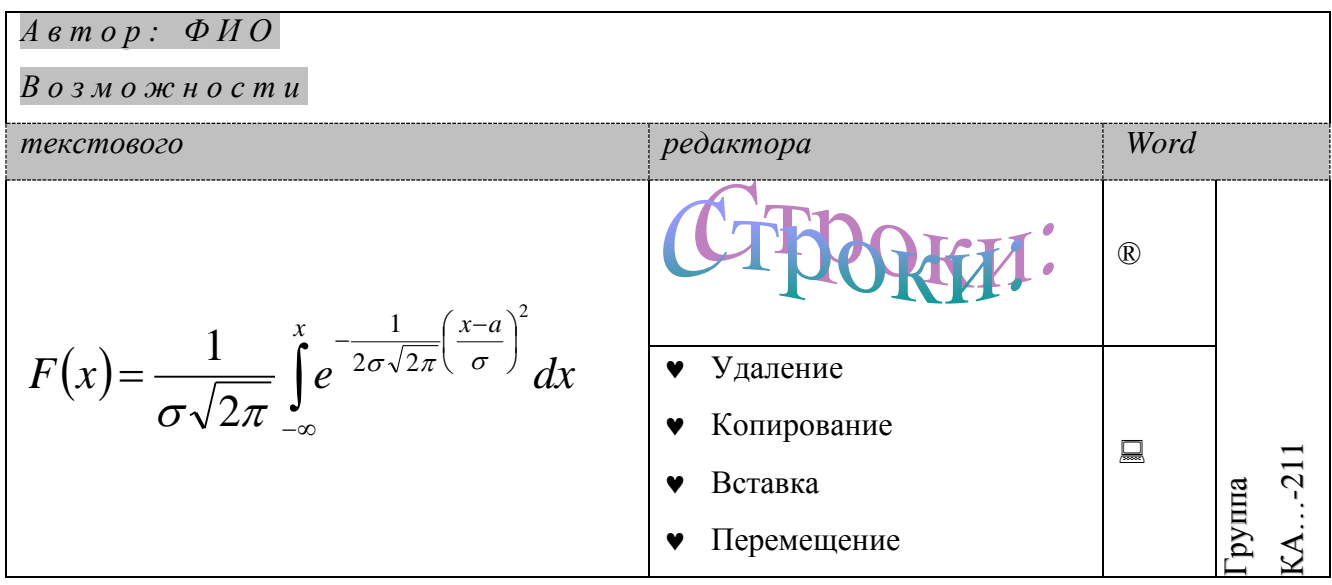

#### Практическое занятие 2.

ТЕМА: Создание и форматирование электронных таблиц

ЦЕЛЬ: Научиться делать расчеты с использованием относительных ссылок. На основании расчетов строить диаграммы.

1. Согласно варианту создайте таблицу в книге Microsoft Excel

2. Сохраните файл, покажите преподавателю и распечатайте результаты расчетов и диаграмму

ЗАДАНИЕ 1: сделайте расчеты для вычисления стоимость каждого продукта и итоговой затраченной суммы (Количество продуктов задайте сами). Постройте круговую диаграмму на основании графы «Итог. стоимость» на этом же листе книги.

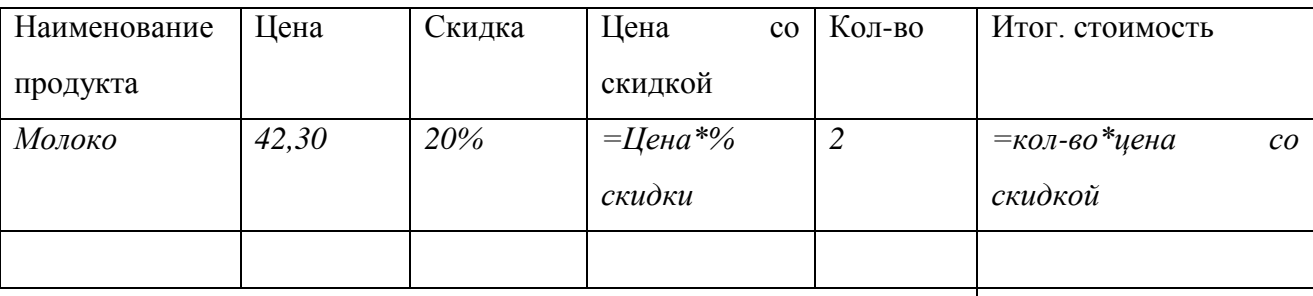

Итого

#### ВАРИАНТЫ:

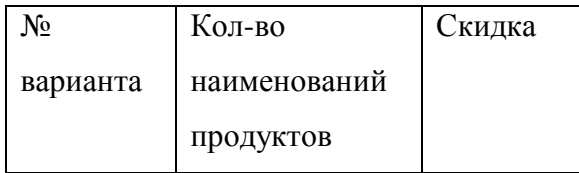

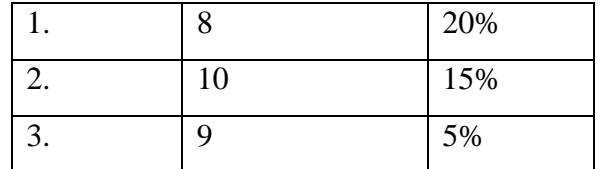

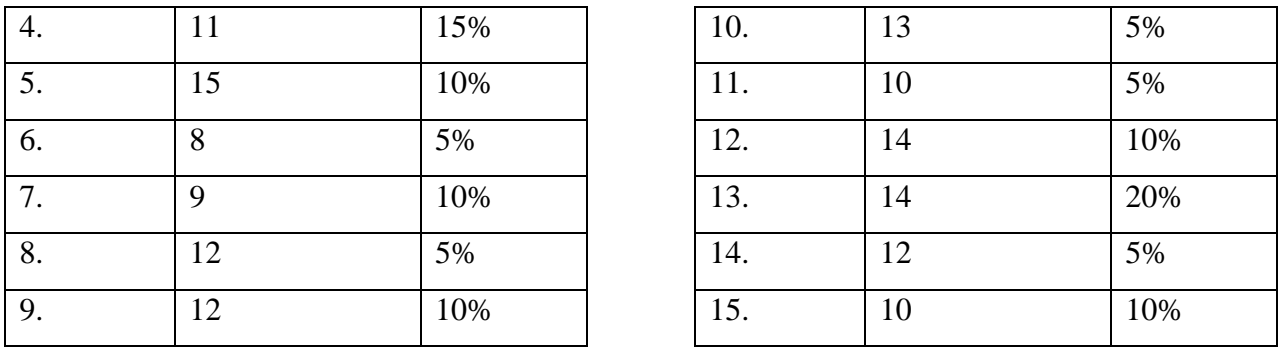

ЗАДАНИЕ 2: сделайте расчеты для построения графиков заданного диапазона аргументов с заданным шагом изменения аргумента. Постройте графики функций на этом же листе книги.

 $\mathbf{1}$ 

 $\overline{2}$ 

 $0.5$ 

 $0.25$ 

 $\overline{1.5}$ 

 $0.5$ 

 $\overline{2}$ 

 $0.5$ 

 $\overline{1}$ 

#### $y=x^2$  $\overline{\mathcal{N}^0}$ Функции Диапазон  $Hl$ az  $\overline{9}$ .  $-6;6$  $z=1.5 \cdot x+2$ варианта  $x \in [xn; xk]$  $\Delta$ x  $f = x^2 - 3$  $\overline{1}$  $y=x+2$  $-8:8$  $10<sub>l</sub>$  $2:15$  $\mathbf{1}$  $z=2 \cdot x^2 + 3$  $z=2 \cdot x+1.5$  $w=x^2$  $f=x-2$  $\overline{2}$ .  $1:15$  $\overline{2}$  $\overline{11}$ .  $1:7$  $z=x^2-1$  $z=(x-2)$  $y=x^2$  $y=x^2$  $\overline{3}$ .  $-5:5$  $\overline{0.5}$  $\overline{12}$ .  $-4:4$  $f=2 \cdot x+2$  $f=0.5 \cdot x+2$  $z=2-x^2$  $y=x^2$  $\overline{4}$ .  $-5:3$  $0.25$  $\overline{13}$ .  $-10;10$  $z=5 \cdot x$  $t=3 \cdot x-1$  $\overline{14}$  $z=(x-1)$  $2:6$  $v=x+5$  $\overline{5}$ .  $-4:7$  $0.5$  $y=0.5 \times x^2$  $z=(x-2)^2$  $v=x^2$  $v=x^2$  $\overline{6}$ .  $-10;10$  $\overline{2}$  $\overline{15}$ .  $-15:15$  $f = x$  $z=2.5 \times -1$  $\overline{16}$ .  $y=x^2$  $1.5:8.5$  $\overline{7}$ .  $z=2-x$  $-2:8$  $\mathbf{1}$  $f=(x-1)^2+1$  $w=x+0.25$ 17.  $-3;9$  $f=x2$  $\overline{8}$ .  $z=x^2+2 \cdot x+2$  $1:8$  $0.75$

# ВАРИАНТЫ:

#### Классная контрольная работа

# Вариант 1

 $f=x$ 

- 1. Что такое информатизация?
- $2.$ В текстовом редакторе Word набрать текст по образцу:

 $w=x+10$ 

Структурирование заключается в распределении данных по уровням иерархической структуры. Путем отмены/восстановления отображения уровней можно добиться представления на экране только необходимой информации. Структурирование позволяет значительно упростить работу с содержащимися в таблице данными.

Разбиение на уровни структуры может выполняться как по горизонтали, так и по вертикали.

3. С помощью электронных таблиц Excel рассчитать значения функции  $y = cos(5x)$ для хє[-3;3] с шагом 1. Построить график функции.

#### Вариант 2

1. Что такое информационное общество?

2. В текстовом редакторе Word набрать текст по образцу:

Чтобы можно было автоматически создать структуру таблицы, достаточно разместить указатель ячейки внутри таблицы. В результате программа Excel определит, что эту таблицу нужно структурировать.

Если структурируемая таблица содержит большое количество пустых ячеек, следует маркировать диапазон ячеек, который должен быть разбит на уровни структуры.

3. С помощью электронных таблиц Excel рассчитать значения функции  $y=7x+2$  для хє[-3;3] с шагом 1. Построить график функции.

#### Вариант 3

1. Что такое информационная технология?.

2. В текстовом редакторе Word набрать текст по образцу:

Предназначение папки Корзина Рабочего стола - предотвращение бесследного исчезновения удаленных файлов.

Если не принять специальных мер, удаляемый файл, скорее всего, попадет в папку Корзина.

Это полностью гарантирует возможность его восстановления до тех пор, пока файл в корзине хранится. Давно удаленные файлы могут быть автоматически из корзины изъяты, поскольку её размер ограничен.

3. С помощью электронных таблиц Excel рассчитать значения функции у=х<sup>5</sup>+1 для хє[-5;2] с шагом 1. Построить график функции.

#### Вариант 4

1. Что такое организационное обеспечение?

26

2. В текстовом редакторе Word набрать текст по образцу:

Используя главное меню, запускаем программу Проводник. Далее выделяем объектыоригиналы, которые нужно скопировать. Если же это файлы содержащиеся в папке, тогда открываем папку, после чего выделяем файлы-оригиналы-

После выделения объектов, копируем их в буфер обмена, выдав команду Копировать из меню Правка или из контекстного меню выделенных объектов, после чего закрываем папку с объектами оригиналами.

3. С помощью электронных таблиц Excel рассчитать значения функции  $y=tg(2x^3)$ для хє[-3;3] с шагом 1. Построить график функции.

#### Вариант 5

1. Что такое математическое обеспечение?

2. В текстовом редакторе Word набрать текст по образцу:

Данные - это информация (текстовая, графическая, числовая, звуковая), представленная в форме, пригодной для обработки и передачи ее с помощью компьютера (в  $\omega$ e 0 u 1)

Программа - это последовательность команд, которую выполняет компьютер в процессе обработки данных.

3. С помощью электронных таблиц Excel рассчитать значения функции у=5х2 для хє [-2;7] с шагом 1. Построить график функции.

#### Вариант 6

1. Программное обеспечение компьютера.

2. В текстовом редакторе Word набрать текст по образцу:

Приложение - программа, предназначенная ДЛЯ выполнения определенных пользовательских задач и рассчитанная на непосредственное взаимодействие с пользователем.

Нокумент - объект обработки стандартного приложения.

Совокупность программ и документации, необходимой для их эксплуатации, называют программным обеспечением ПК

3. С помощью электронных таблиц Excel рассчитать значения функции y=x+5 для хє[-3;3] с шагом 1. Построить график функции.

#### Вариант 7

1. Что такое техническое обеспечение?

2. В текстовом редакторе Word набрать текст по образцу:

#### Виды вирусов по среде обитания:

- Файловые поражают исполняемые файлы, программы.
- Загрузочные внедряют себя в загрузочные сектора дисков.
- Макро-вирусы заражают файлы документов Word и Excel
- **Сетевые вирусы** (почтовые, черви, активные элементы на языках VB, Java)
- Трояны (внедрены в ОС или приложения)

3. С помощью электронных таблиц Excel рассчитать значения функции  $v=x^2+2$  лля хє[-6;2] с шагом 1. Построить график функции.

#### Вариант 8

- 1. Что такое антивирусные средства?
- 2. В текстовом редакторе Word набрать текст по образцу:

Представление данных на мониторе компьютера в графическом виде впервые было реализовано в середине 50-х годов для больших ЭВМ, применявшихся в научных и военных исследованиях. С тех пор графический способ отображения данных стал неотъемлемой принадлежностью подавляющего числа компьютерных систем,  $\mathbf{B}$ особенности персональных. Существует специальная область информатики, изучающая методы и средства создания и обработки изображений с помощью программно-аппаратных вычислительных комплексов, - компьютерная графика.

3. С помощью электронных таблиц Excel рассчитать значения функции у=2+х для хє[-3:6] с шагом 1. Построить график функции.

#### Вариант 9

- 1. ACVXT
- 2. В текстовом редакторе Word набрать текст по образцу:

Пвет каждого пиксела растрового изображения - черный, белый, серый или любой из спектра - запоминается с помощью комбинации битов. Чем больше битов используется для этого, тем большее количество оттенков цветов для каждого пиксела можно получить. Число битов, используемых компьютером для хранения информации о каждом пикселе, называется битовой глубиной или глубиной цвета.

Основной недостаток растровой графики состоит в том, что каждое изображения для своего хранения требует большое количество памяти.

3. С помощью электронных таблиц Excel рассчитать значения функции у=6х для хє[-3;3] с шагом 1. Построить график функции.

#### Вариант 10

- 1. Что такое информационная система?
- 2. В текстовом редакторе Word набрать текст по образцу:

Paint - простейший графический редактор, предназначенный для создания и редактирования растровых графических изображений в основном формате Windows (BMP) и форматах Интернета (GIFи JPEG). Он приемлем для создания простейших графических иллюстраций, в основном схем, диаграмм и графиков, которые можно встраивать в текстовые документы; в Paint можно создавать рекламу, буклеты, объявления, приглашения, поздравления и др.

3. С помощью электронных таблиц Excel рассчитать значения функции у=х-15 для хє[-5;6] с шагом 1. Построить график функции.

# Дифференцированный зачет

#### Вариант 1

- 1. Что такое информация?
- 2. Что такое правовое обеспечение?

#### Вариант 2

- 1. Что такое поколение ЭВМ и чем вызвана смена поколений?
- 2. Что такое организационное обеспечение?

#### Вариант 3

- 1. Принцип Фон Неймана?
- 2. Что такое техническое обеспечение?

#### Вариант 4

- 1. Какой технический параметр определяет скорость обработки информации?
- 2. Что такое базовое (системное) программное обеспечение?

#### Вариант 5

1. Почему параметр «тактовая частота» более предпочтителен по сравнению с параметром «быстродействие»?

2. Что такое прикладное программное обеспечение (ППО)?

#### Вариант 6

- 1. Что такое сервер?
- 2. Какие виды операционных систем (ОС) бывают?

# Вариант 7

- 1. Что такое молель?
- 2. Что такое оболочка программы?

# **Вариант 8**

- 1. Что такое моделирование?
- 2. Что такое файл?

# **Вариант 9**

- 1. Что такое информационная модель?
- 2. Что такое каталог?

# **Вариант 10**

- 1. Что такое информатизация?
- 2. Что такое шаблон?

# **Вариант 11**

- 1. Что называется информатикой?
- 2. Что такое компьютерный вирус?

# **Вариант 12**

- 1. Что такое информационный процесс?
- 2. Что такое антивирусные средства?

# **Вариант 13**

- 1. Что такое информационное общество?
- 2. Что такое редактор?

# **Вариант 14**

- 1. Что такое система?
- 2. Что такое текстовый редактор?

# **Вариант 15**

- 1. Что такое информационная система (ИС)?
- 2. Что такое документ?

# **Вариант 16**

1. Какие основные обеспечивающие подсистемы входят в информационную систему

# (ИС)?

2. Что такое редактор электронных таблиц?

# **Вариант 17**

- 1. Что такое автоматизированные системы управления (АСУ)?
- 2. Что такое база данных (БД)?

# **Вариант 18**

1. Что такое Автоматизированная система управления железнодорожным транспортом (АСУЖТ)?

2. Что такое Система управления базами данных (СУБД)?

# **Вариант 19**

- 1. Что такое информационная технология (ИТ)?
- 2. Что называется адресом ячейки электронной таблицы?

# **Вариант 20**

- 1. Что такое информационная культура?
- 2. Что является основными элементами в электронной таблице?

# **Вариант 21**

- 1. Что такое программное обеспечение (ПО)?
- 2. Что называется компьютерной сетью?

# **Вариант 22**

- 1. Что такое информационное обеспечение (ИО)?
- 2. Что называется локальной сетью?

# **Вариант 23**

- 1. Что такое математическое обеспечение?
- 2. Что называется глобальной сетью?

# **Вариант 24**

- 1. Что такое лингвистическое обеспечение?
- 2. Что такое топология сети?

# **Вариант 25**

- 1. Что такое операционная система (ОС)?
- 2. Что такое Автоматизированное рабочее место(АРМ)?